# **Frosmo "Kodiak" 2021-03-08**

The Kodiak release introduces recommendation strategies.

- [Major changes](#page-0-0)
	- [Recommendation strategies](#page-0-1)
		- [Benefits](#page-0-2)
			- [Getting started](#page-1-0)
			- [Learn more](#page-1-1)
- **[Improvements](#page-1-2)**
- [Bug fixes](#page-1-3)

For the Frosmo Platform component versions in this release, see the [changelog](https://docs.frosmo.com/display/releases/Changelog#Changelog-Kodiak(2021-03-08)).

# <span id="page-0-0"></span>Major changes

## <span id="page-0-1"></span>Recommendation strategies

**Recommendation strategies** replace [recommendation configurations](https://docs.frosmo.com/display/platform/Feature%3A+Recommendation+configuration) as the standard method of defining the logic and settings for generating [recommend](https://docs.frosmo.com/display/platform/Feature%3A+Recommendation) [ations](https://docs.frosmo.com/display/platform/Feature%3A+Recommendation) in the Frosmo Platform. You create and manage strategies in the Frosmo Control Panel.

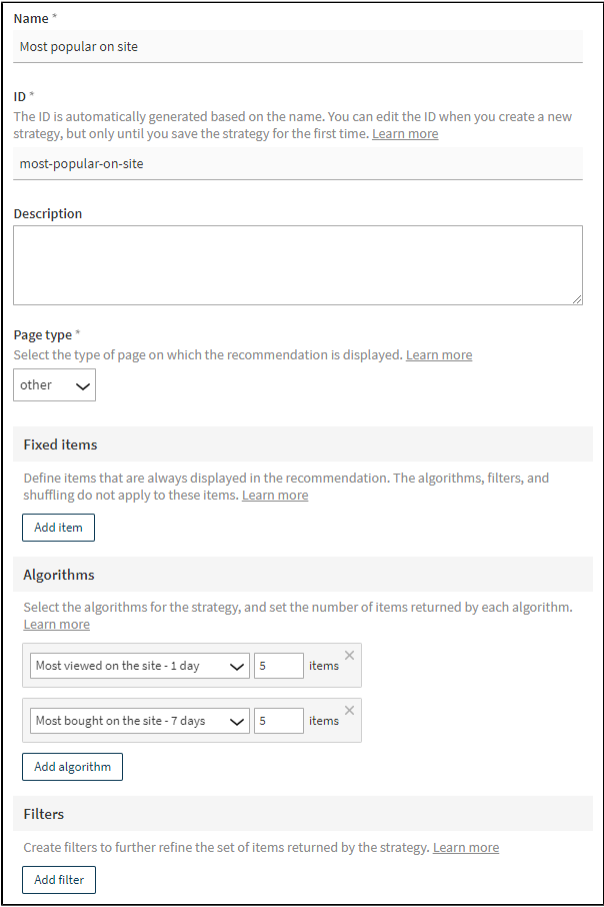

#### **Figure: Recommendation strategy in the Control Panel (click to enlarge)**

A strategy consists of:

- Name, ID, and description
- Page type associated with the recommendation
- Fixed items that are always included in the recommendation data, if any
- One or more preconfigured recommendation algorithms for generating the recommendation data
- Filters for further refining the recommendation data generated by the algorithms

### <span id="page-0-2"></span>**Benefits**

Strategies improve on configurations in the following ways:

- No coding required.
- Use multiple predefined algorithms for generating a single set of recommended items.
- Define fixed items that are always recommended, no matter what the selected algorithms return.
- Preview the recommended items in visual form to make sure you're getting relevant results.

Strategies also support a [strategy selector widget](https://docs.frosmo.com/display/dev/Displaying+a+recommendation+strategy+selector) that you can use in a [template.](https://docs.frosmo.com/display/platform/Feature%3A+Template) Any modification variation that uses the template will include a strategy selector as a content option in the Control Panel.

### <span id="page-1-0"></span>**Getting started**

Using strategies on a site requires some setup on Frosmo's part. If you don't already have strategies available on your site, and would like to start using them, contact [Frosmo support,](mailto:support@frosmo.com) and we'll see about setting up the feature for you.

#### <span id="page-1-1"></span>**Learn more**

For more information about strategies, see [Feature: Recommendation strategy.](https://docs.frosmo.com/display/platform/Feature%3A+Recommendation+strategy)

For more information about recommendations at large, see [Feature: Recommendation](https://docs.frosmo.com/display/platform/Feature%3A+Recommendation).

For practical examples of using strategies, see [Recommendation examples.](https://docs.frosmo.com/display/ui/Recommendation+examples)

## <span id="page-1-2"></span>Improvements

In the Control Panel:

Removed the company security settings **Allow JavaScript** and **Allowed link domains**. These settings were not used in production and were deemed obsolete.

## <span id="page-1-3"></span>Bug fixes

In the Control Panel:

Fixed a bug in workspaces where, if you added the same production trigger to multiple workspaces, and if one of these workspace triggers was attached to a placement in its workspace, the placement settings would incorrectly show the same trigger from one of the other workspaces as attached to the placement. Under the hood, though, the workspace placement had the correct trigger from its own workspace attached. This bug also affected workspace shared code.

In the Frosmo Preview:

Fixed a bug where debugging views that should've listed triggers instead listed placements. This bug affected Frosmo Preview both when launched from the Control Panel (by previewing a modification variation) and when launched independently outside the Control Panel.